# **WEBFAMILIA**

**La Web Familia 2.0 es la plataforma que permite ver las notas de sus hijos/as, el registro de faltas o retrasos a clase, el calendario de evaluaciones y actividades extraescolares, y los mensajes que los docentes deseen hacer llegar por esta vía de comunicación.**

**A continuación van a poder ver un TUTORIAL de como poder instalar la APP en sus teléfonos móviles y poder así visualizar todo lo referente a sus hijos/as y/o tutelados/as.**

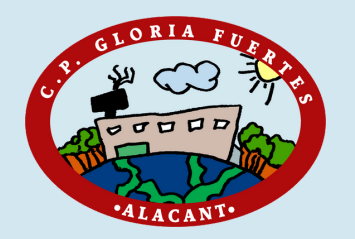

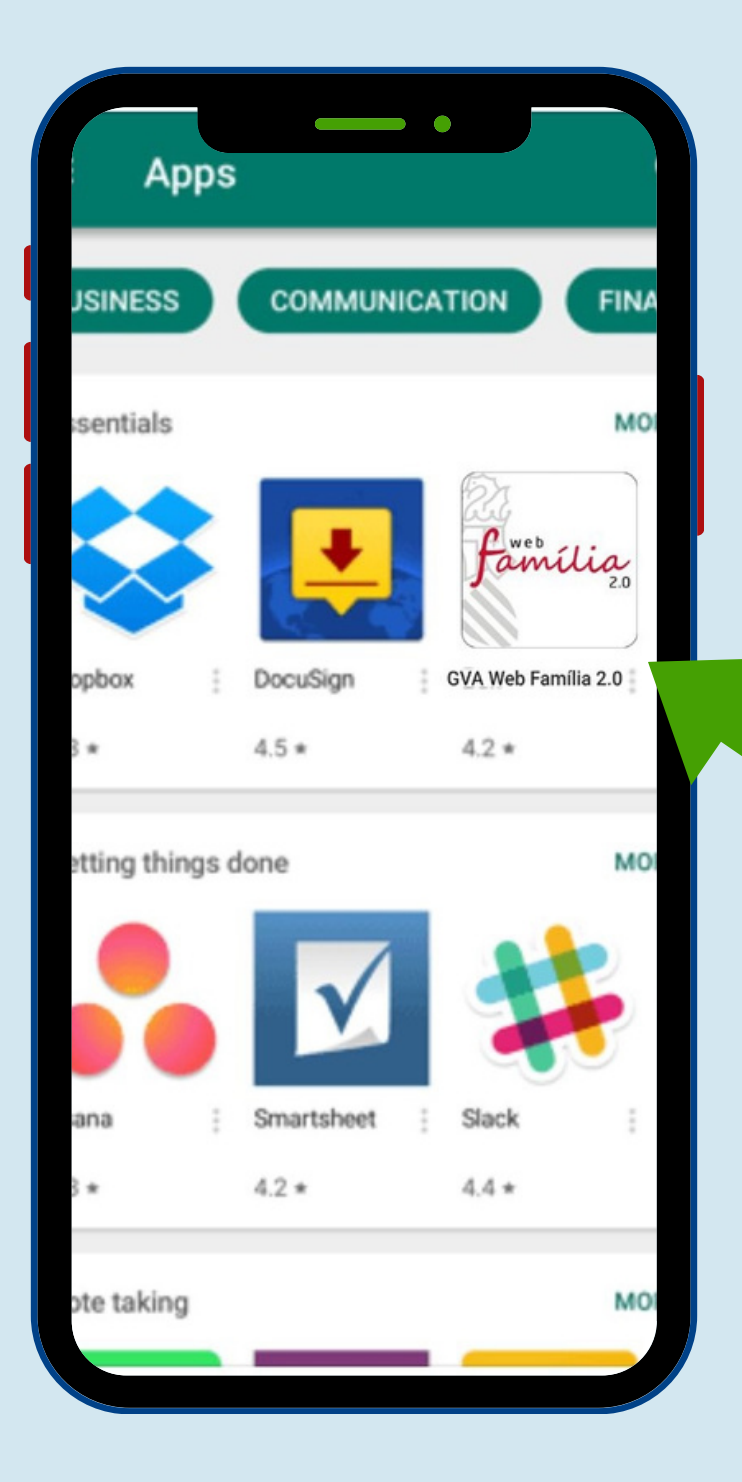

# **Descargar la App** de la Google Play

## **Buscamos** este icono

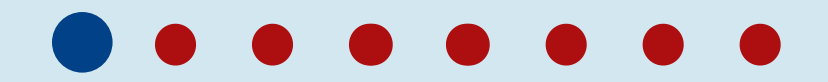

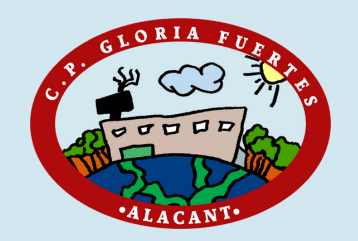

# **Iniciar la App desde el móvil**

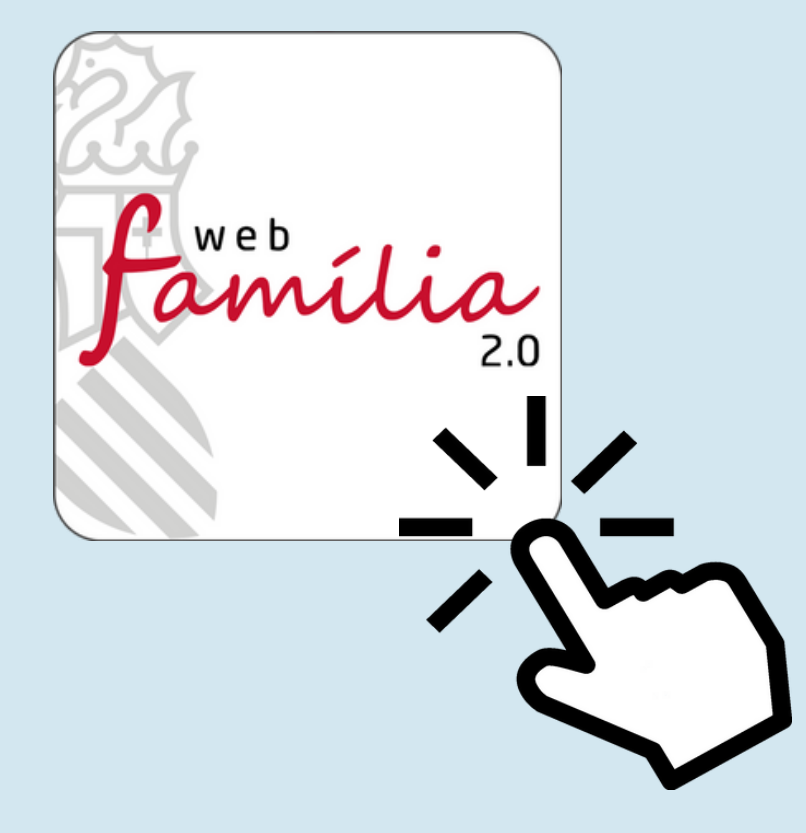

**Una vez descargada nos aparecerá este icono en la pantalla**

**Clicamos**

 $\begin{array}{c} 2 \end{array}$ 

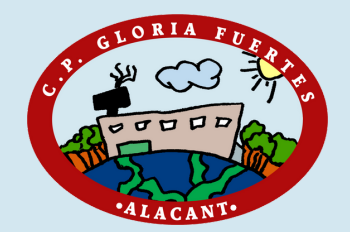

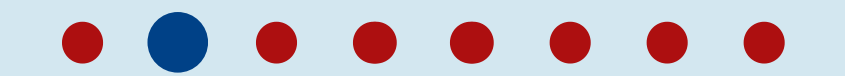

## **Elegimos castellano**

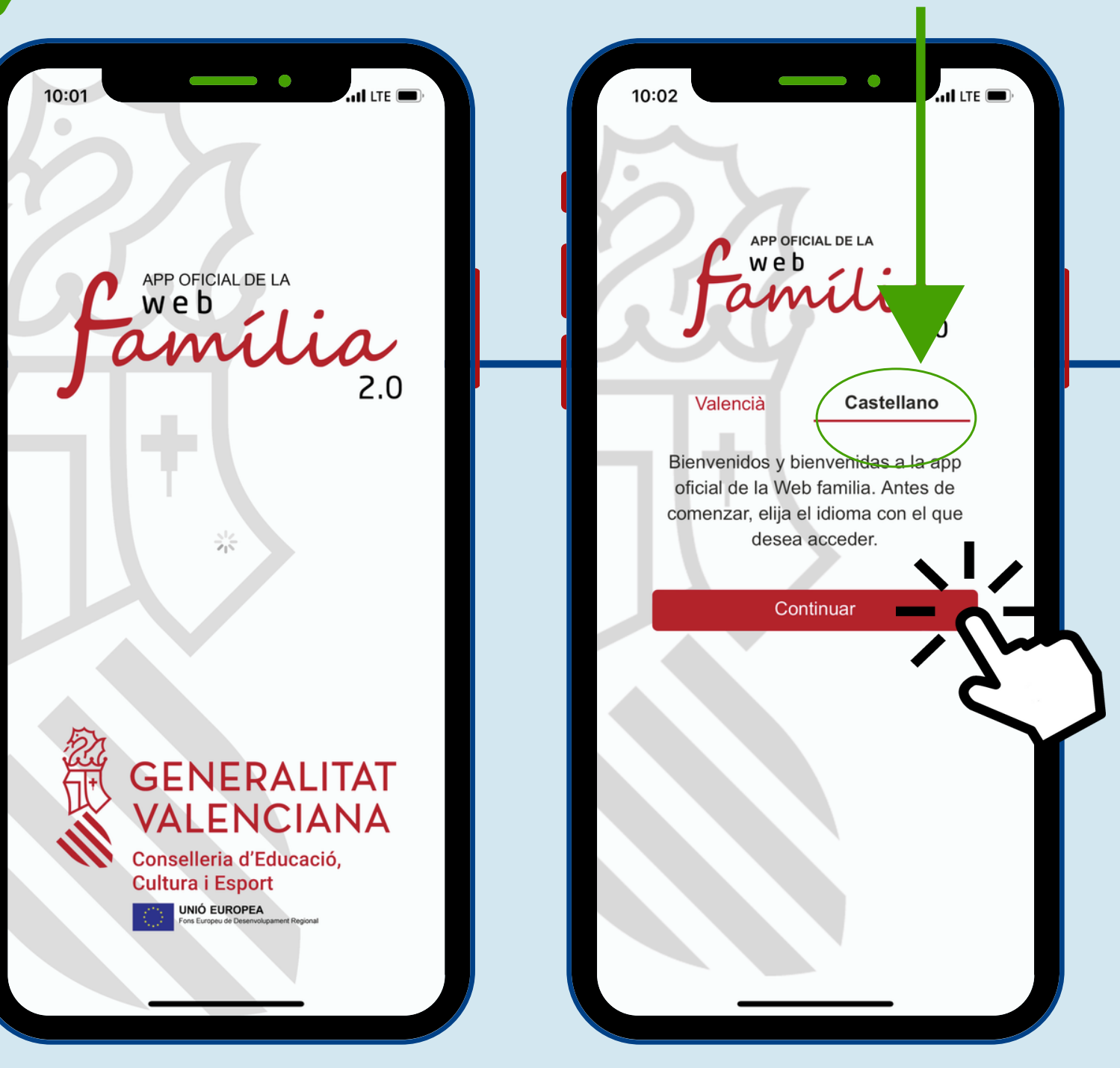

### **Clicamos continuar**

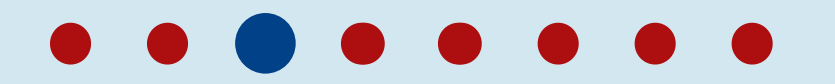

3

**Saldrá**

**esta**

**pantalla**

**de inicio**

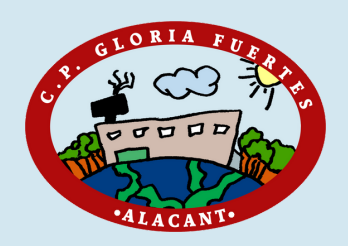

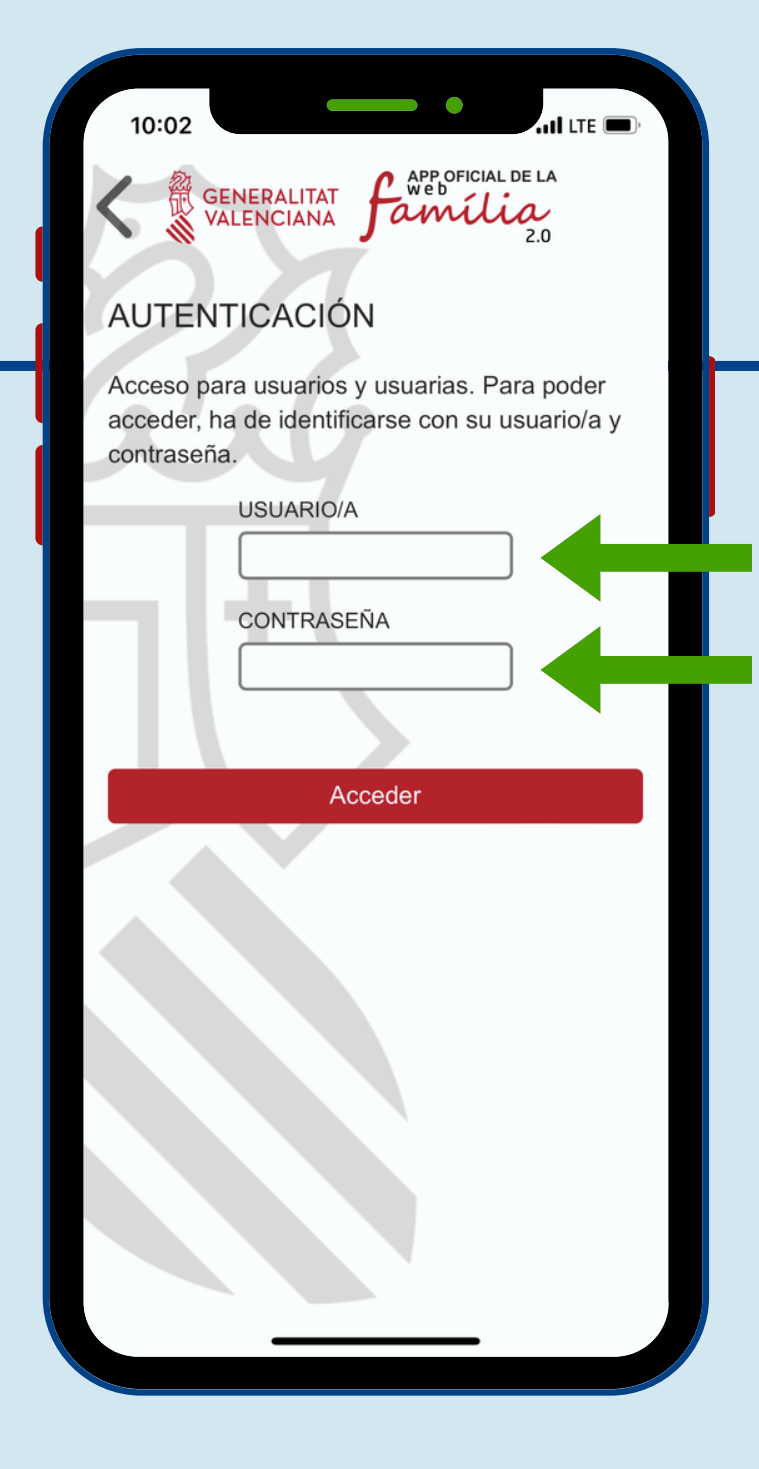

## 4 **Introducir datos personales**

#### **DNI+letra / PASAPORTE / NIE La contraseña os llegará en un correo electrónico desde la Conselleria como este**

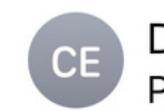

De: Conselleria d'Educació... > Para:

**GVA informa. Subscripcions Web Familia.** 

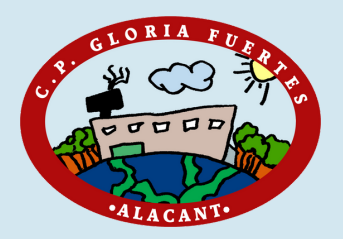

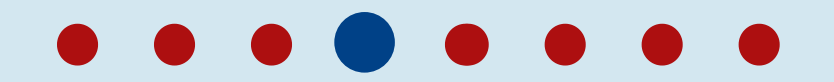

## **Hemos entrado**

Lo primero que aparece es la protección de datos

Marcamos **ACEPTO**

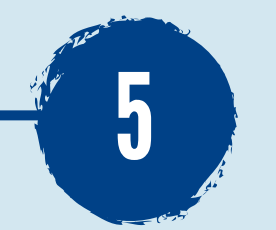

#### **Dades personals**

Referent al tractament de les dades personals de l'alumnat i els seus representants regals, aquesta plataforma compleix amb el que es disposa en la legislació vigent en matèria de protecció de dades de caràcter personal, i en tot cas, amb l'establert en la disposició addicional vintena tercera de la Nei orgànica 2/2006, de 3 de maig.

Les dades que es recullen en aquesta plataforma són tractats exclusival ent amb finalitats educatives i estan sotmesos, igualment, a la normativa vigent en matèria de protecció de dades.

 $\square$  Accepte

Accepte rebre informació per part de Conselleria d'Educació, Cultura i Esport. <sup>@</sup> Si O No

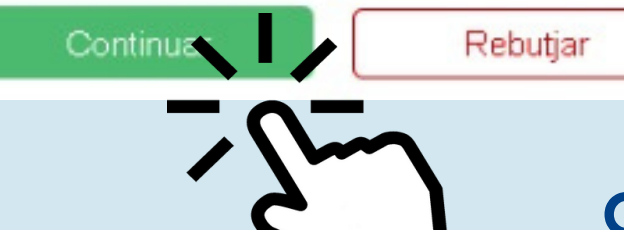

#### **Clicamos continuar**

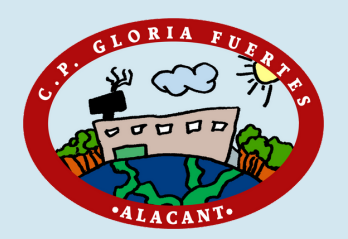

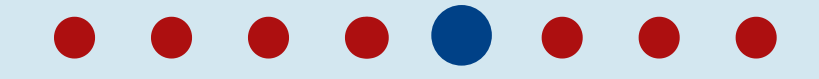

## **Cambiar la** contraseña

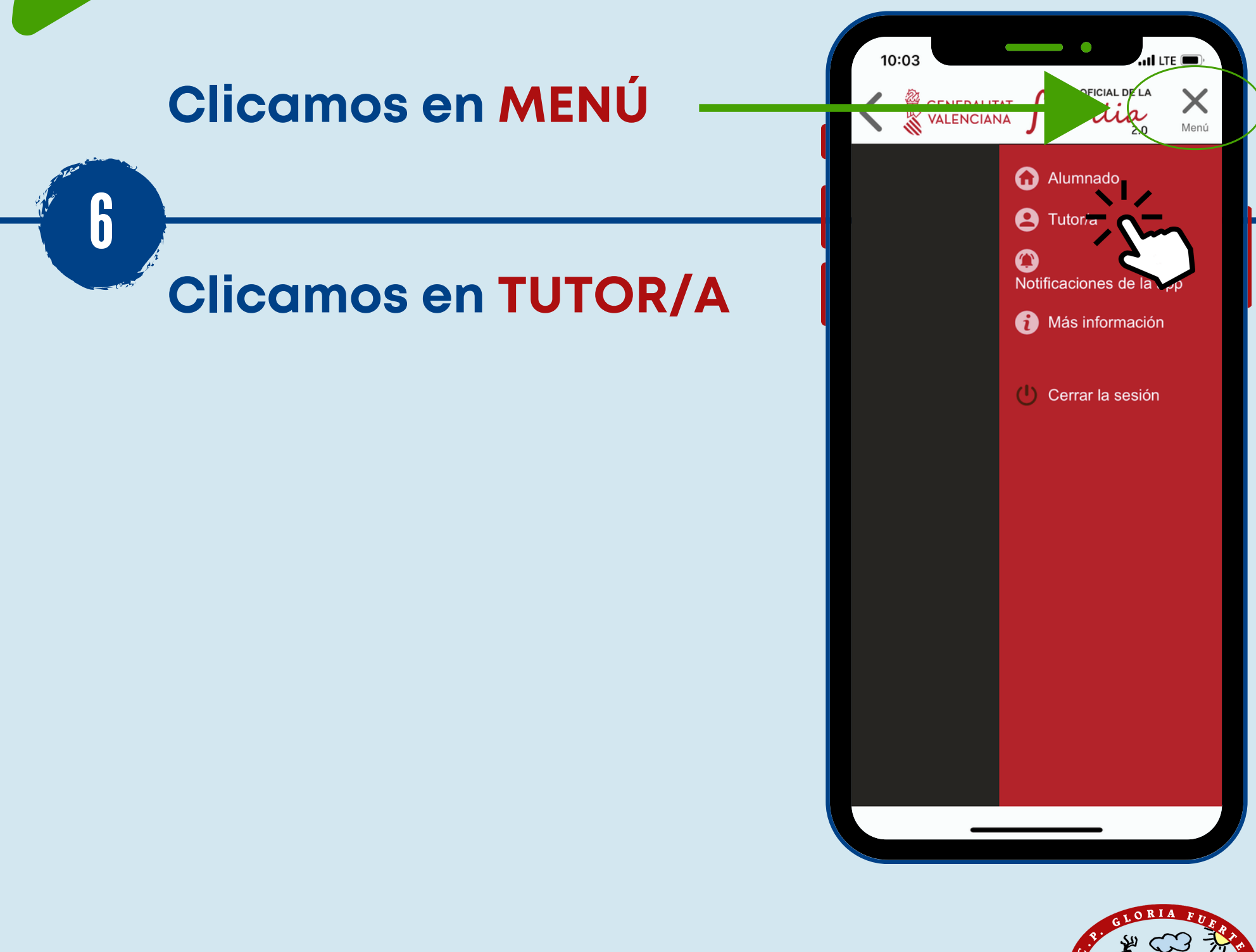

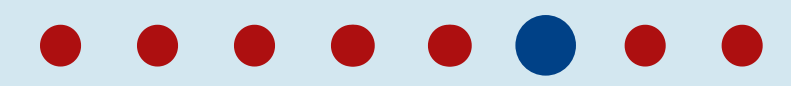

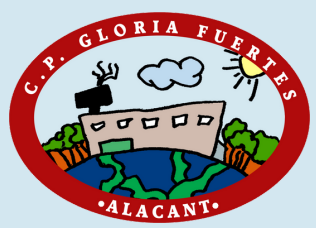

**clicamos e n**  $\mathsf{CAMBIO}$ **D E C O N T R A - S E Ñ A**

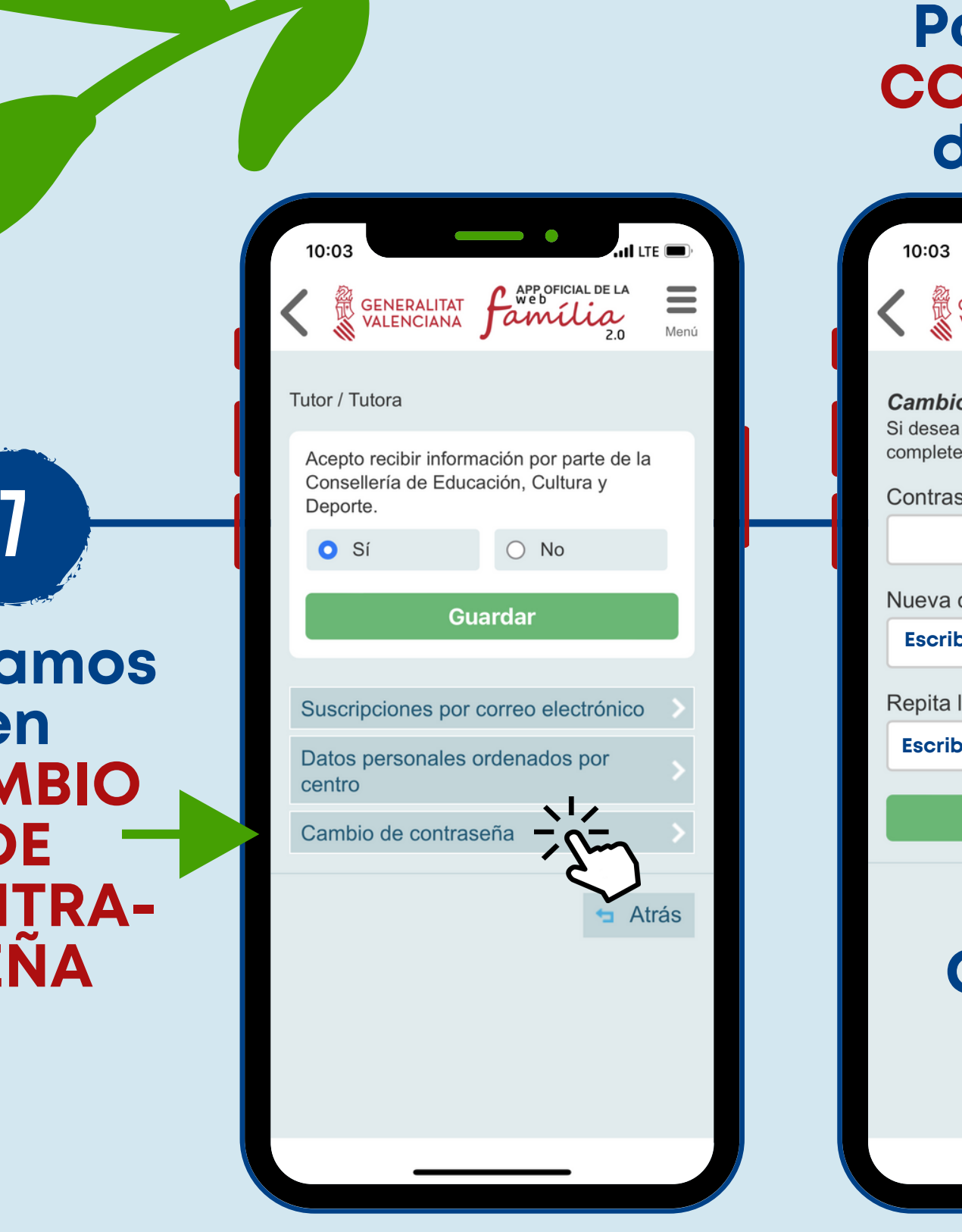

#### **onemos la CONTRASENA del correo**

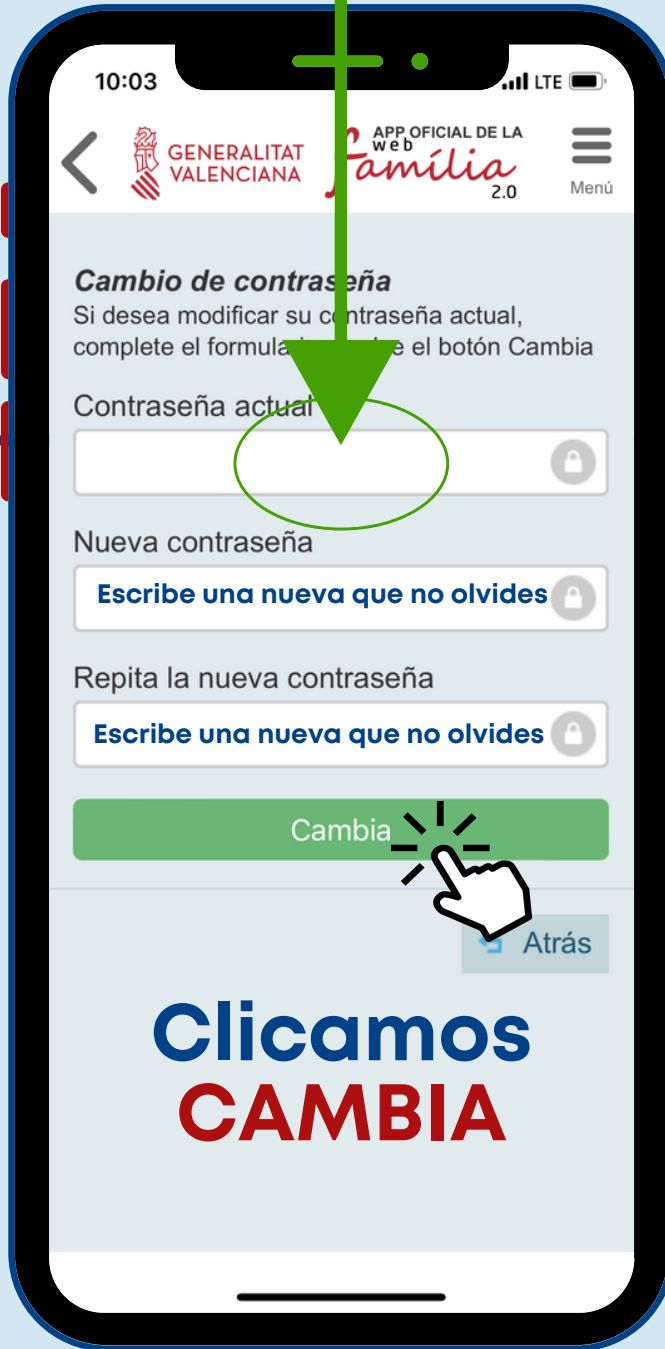

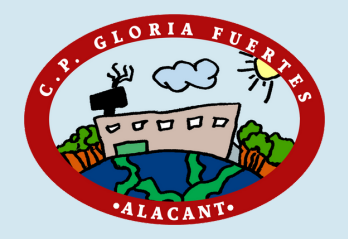

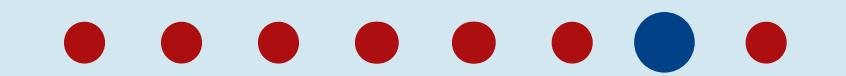

# **Pantalla principal**

GENERALITAT *f*appoficial DE LA<br>VALENCIANA *familia* 

 $-1ESO C$ 

4PRI - 4PRIA

 $\mathbf{d}$  LTE  $\mathbf{0}$ 

Ξ Menú

10:03

i

### **Nombre del alumno/a 1**

### **Nombre del alumno/a 2**

Si clicamos dentro veremos el perfil de nuestro hijo/a con las notas, faltas, comentarios de los maestros/as...

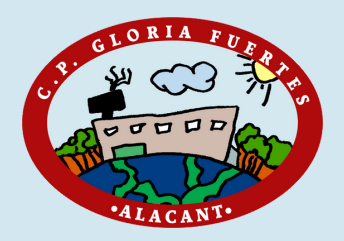

8

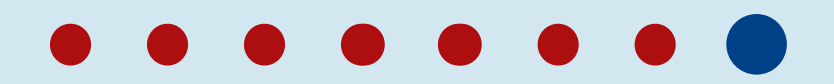